# <epam>

# TEST AUTOMATION

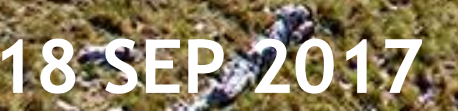

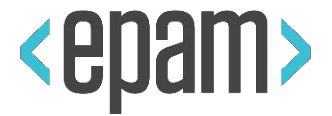

#### PLAN

# **• UI Automation. Selenium**

### **• Test runs and project structure.**

- **•Run with Maven**
- **•TestNg / JUnit**
- **• PageObjects. Locators. Page Factory.**
- **• Selenide. Best Practices UI Testing.**
- **CI. Jenkins. Allure Reporting**
- **• BDD. TDD. KDT. DDT.**

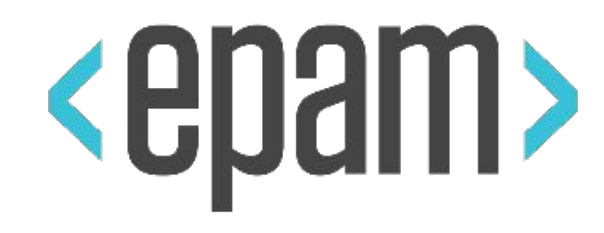

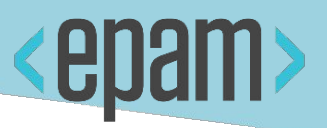

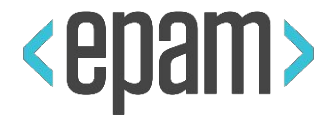

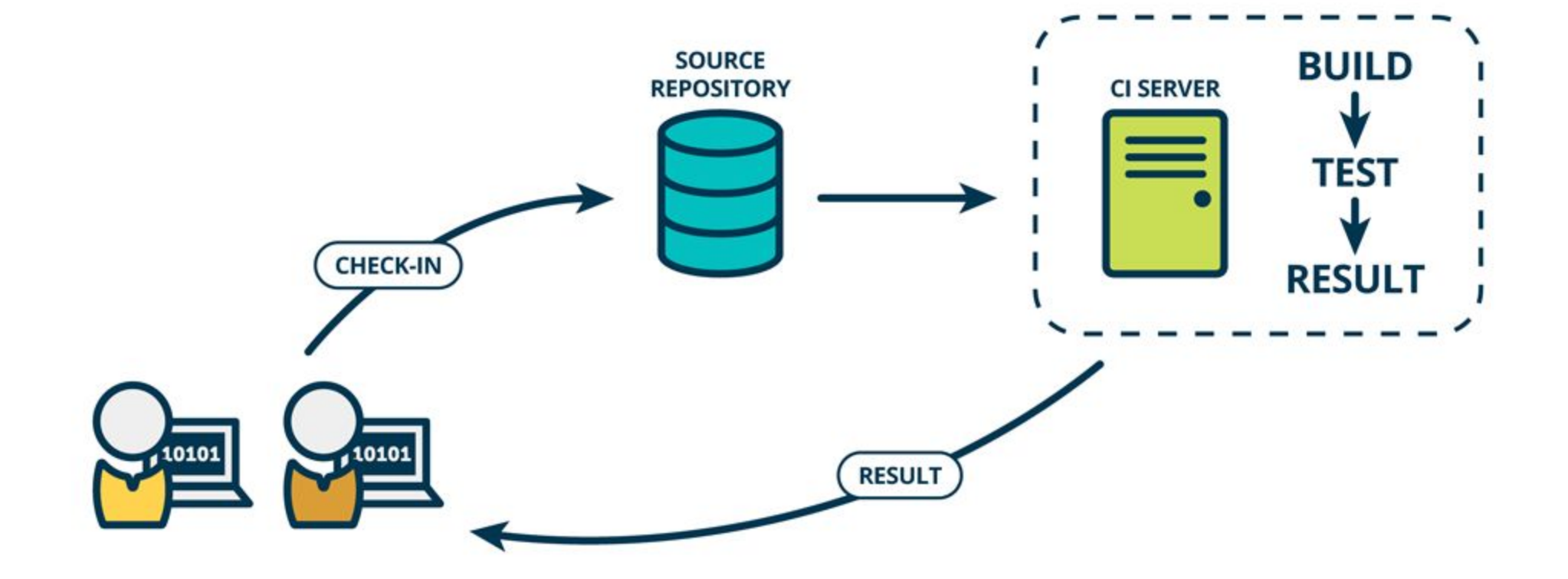

**4**

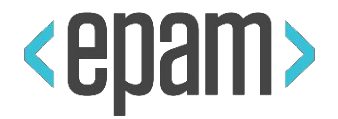

### CI features

- Automatically build a product
- Automatically run the tests
- Notification on build/tests fails
- Integration with a bug tracking system
- Build version control
- Everyone can see the results

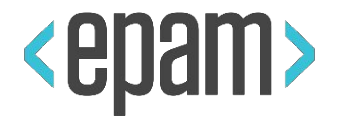

#### CI Team responsibilities

- Check in frequently
- Don't check in broken code
- Don't check in untested code
- Don't check in when the build is broken
- Don't go home after checking in until the system builds

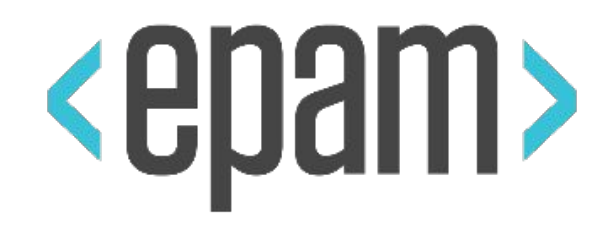

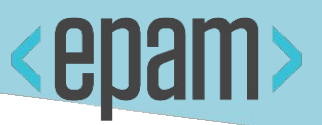

# JENKINS

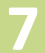

#### JENKINS

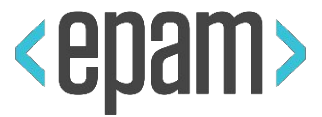

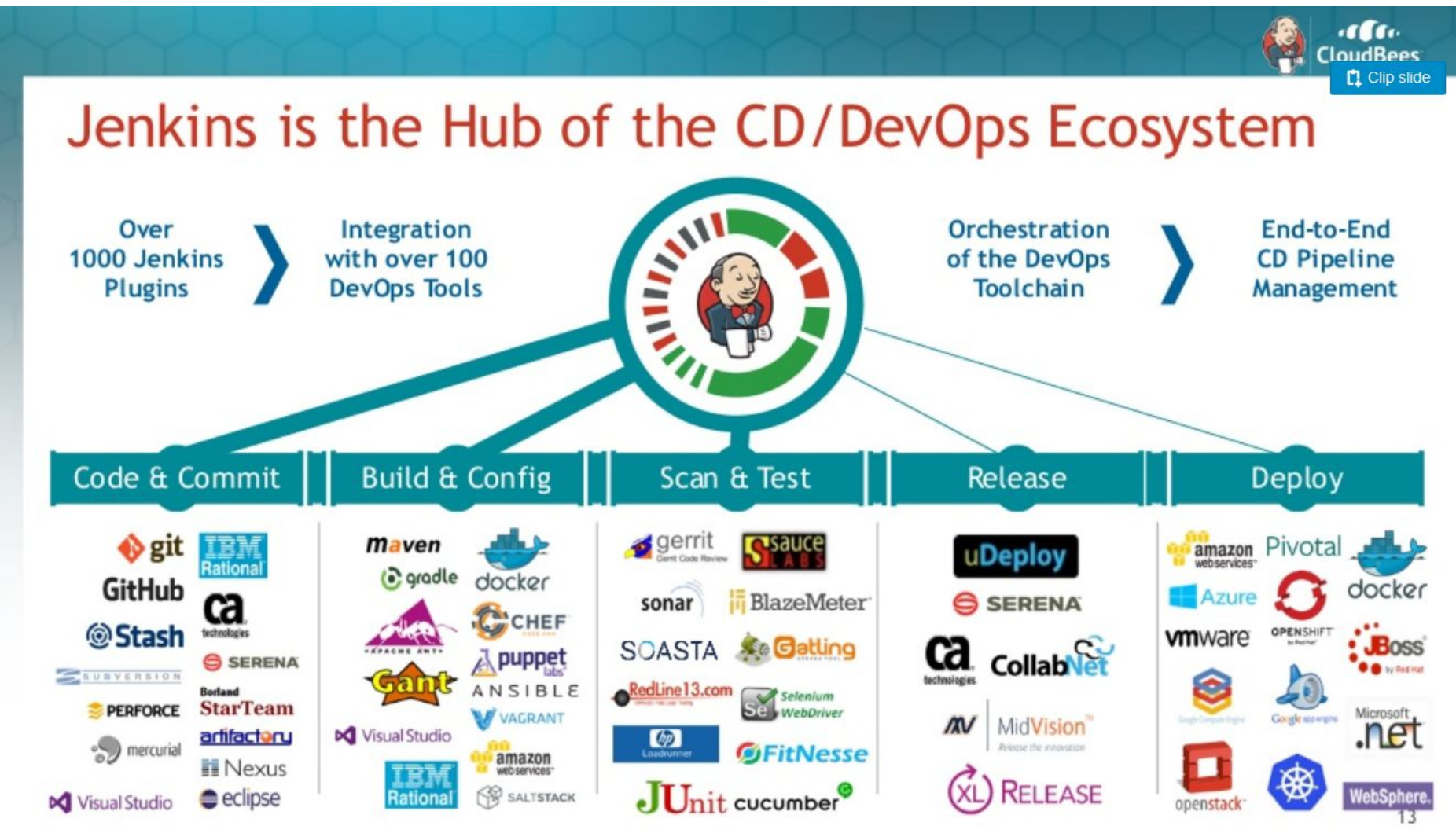

JENKINS

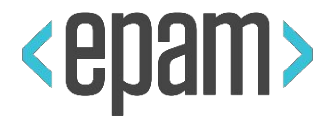

#### Client – Server model

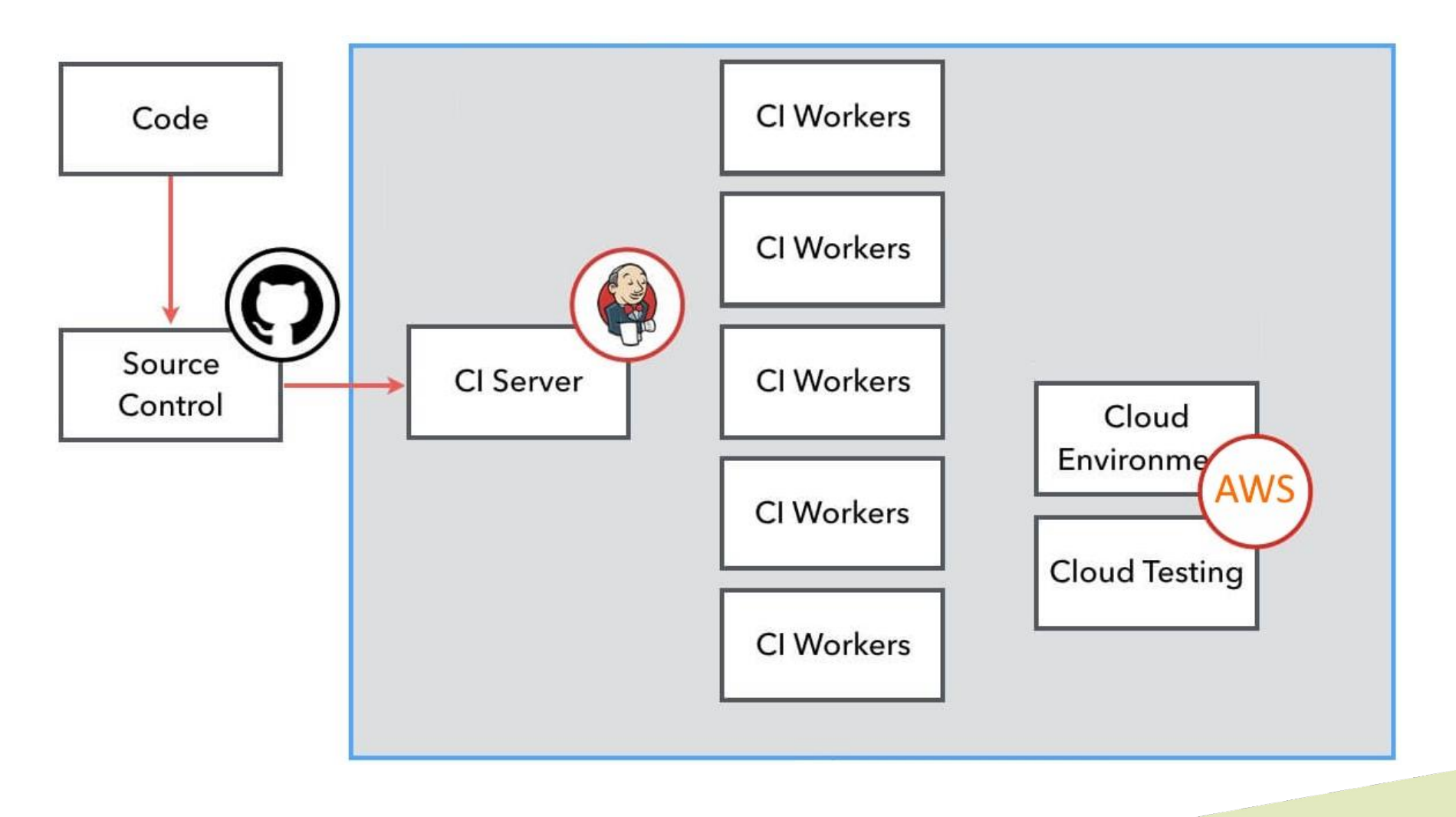

#### JENKINS INSTALL

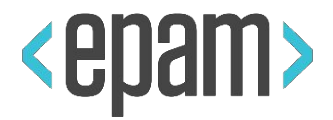

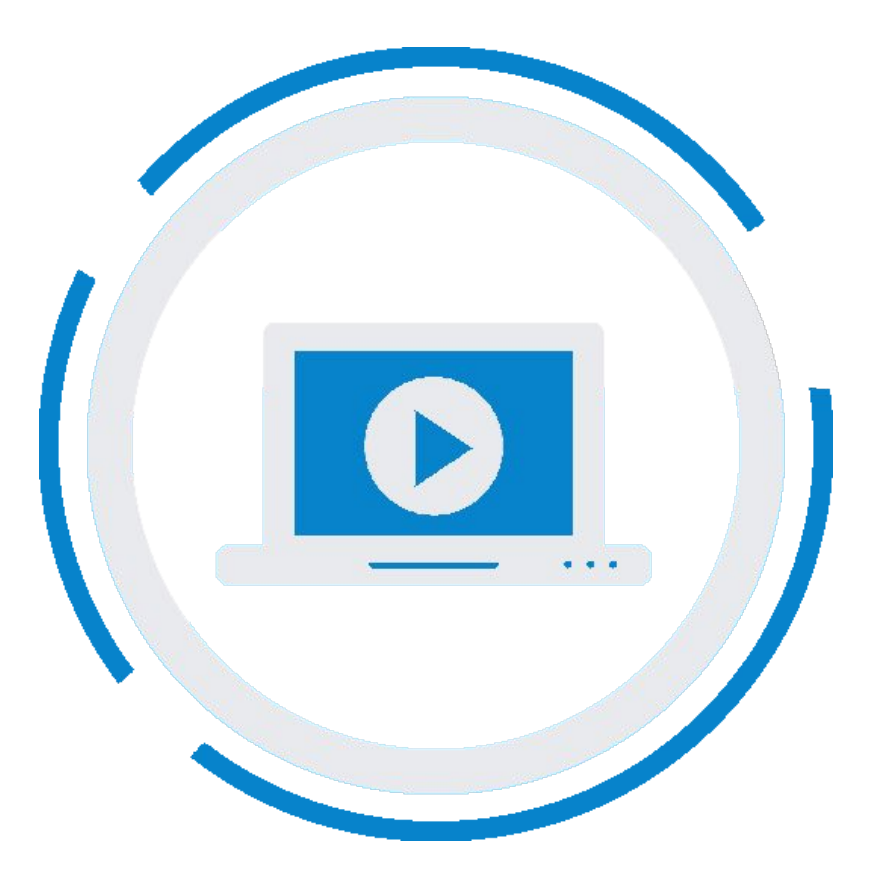

**10**

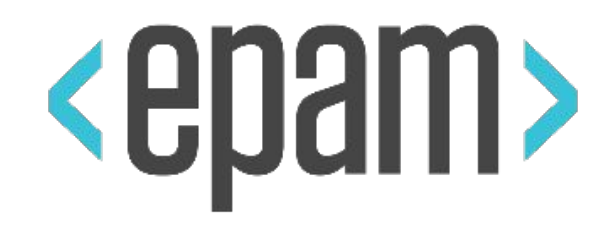

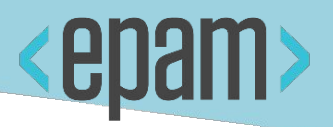

# ALLURE REPORT

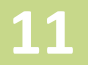

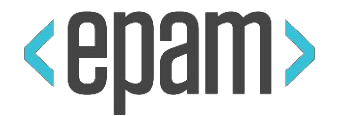

# The main idea is to create test execution reports that are clear to everyone in the team

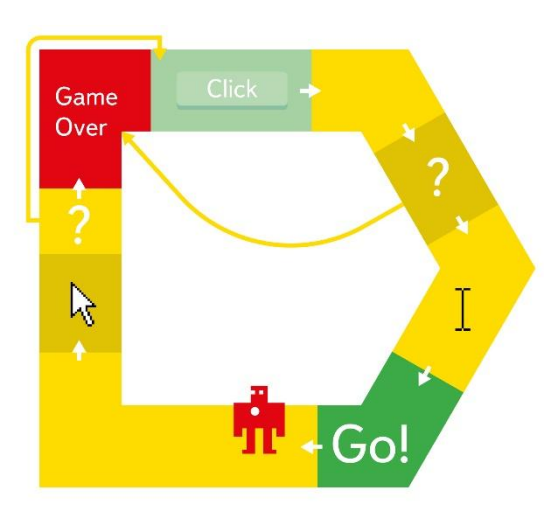

http://allure.qatools.ru/ allure-testng-example

#### ALLURE REPORT: DEMO

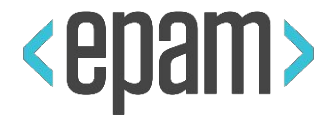

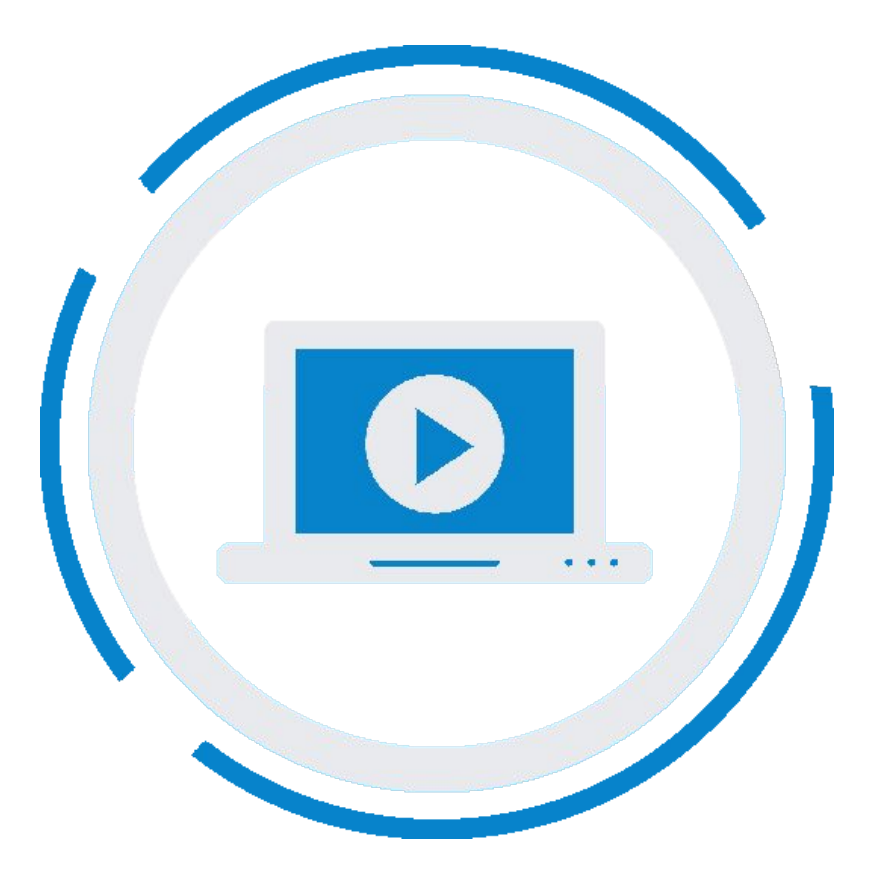

#### ALLURE REPORT

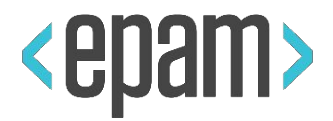

#### Annotations:

- @Title
- @Description
- @Step

 $\bullet$   $\overline{\phantom{a}}$  ...

• @Attachment

}

@Title(**"This is our cool test suite"**) @Description(**"In this cool suite we will test only cool features"**) **public class** MyTest {

 @Title(**"First cool check"**) @Description(**"In this cool test we will check cool thing"**) @Test **public void** testNumberOne() { *assertTrue*(**…**); }

}

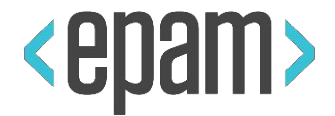

**public class** AllureAttachmentListener **extends** TestListenerAdapter {

```
 @Attachment(value = "Attachment: {0}", type = "image/png")
   public byte[] makeScreenshot() {
      byte[] array = \{1\};
        try {
            return ((TakesScreenshot) getDriver()).getScreenshotAs(OutputType.BYTES);
        } catch (WebDriverException e) {
            e.printStackTrace();
}
        return array;
}
   @Override
   public void onTestFailure(ITestResult tr) {
       makeScreenshot();
    }
   @Override
   public void onTestSuccess(ITestResult tr) {
       makeScreenshot();
}
```
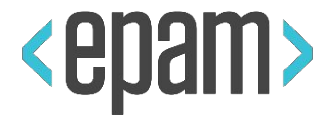

- https://ci.qameta.io/job/allure2/job/master/Demo\_Report/index.html
- https://github.com/allure-examples/allure-testng-example

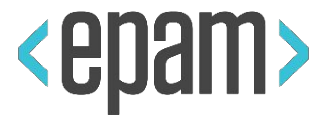

#### PLAN

#### **•Intro. Automation testing**

**•UI Automation. Selenium**

### **•Test runs and project structure.**

- **•Run with Maven**
- **•TestNg / JUnit**

## **•PageObjects. Locators. Page Factory.**

- **•Selenide. Best Practices UI Testing.**
- **•CI. Jenkins. Allure Reporting**

### **•BDD. TDD. KDT. DDT.**

#### QUESTIONS

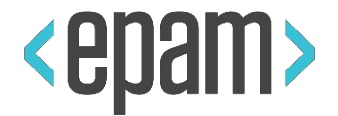

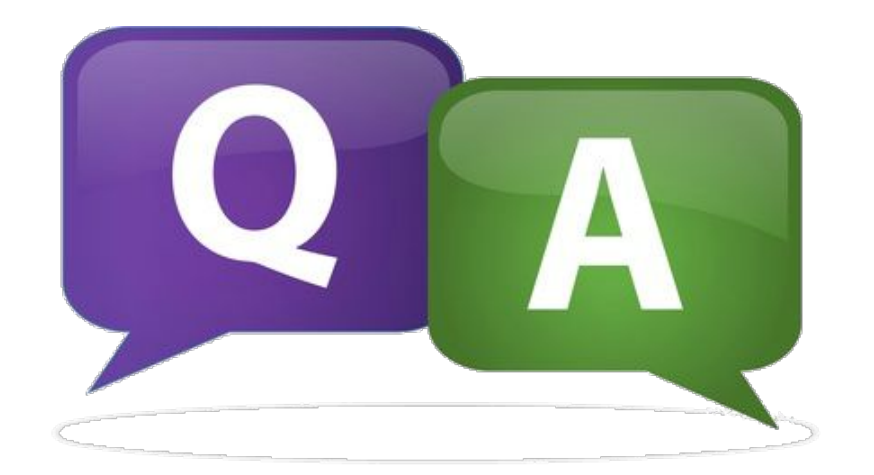

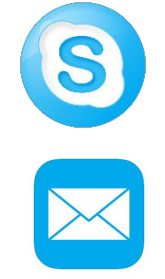

prox318is

danila\_morokov@epam.com